# FM200电磁流量计转换器 通讯协议

*2017.2.28*

# 目录

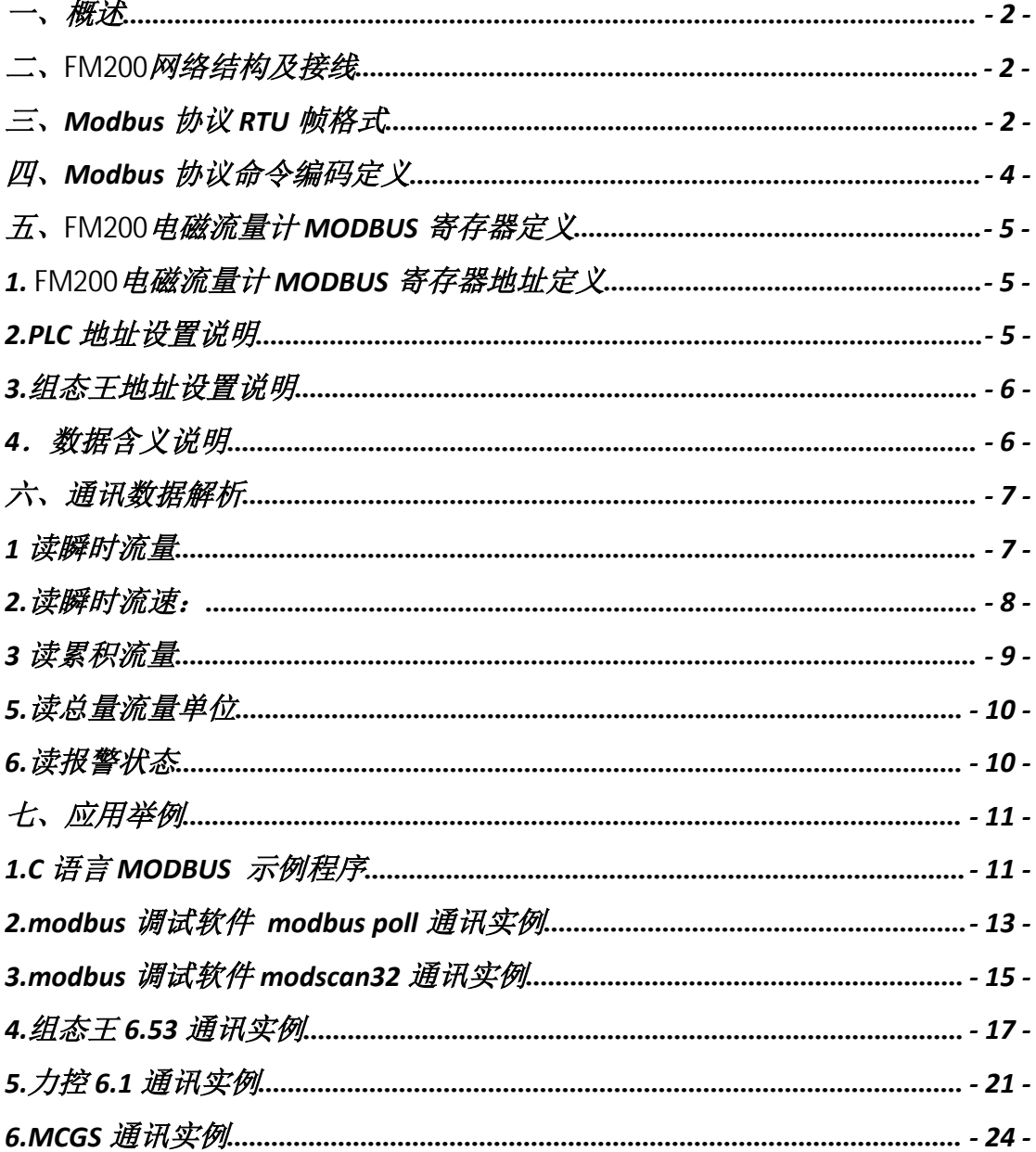

注: 本协议应用举例中例程只提供参考, 例程中部分参数与 MODBUS 寄存 器地址定义不符,请以 MODBUS 寄存器地址定义为准。

#### <span id="page-2-0"></span>一、概 せいしょう しょうしょう しんしょう しんしょう しんしゅう しょうしょく

FM200电磁流量计具有标准的 MODBUS 通讯接口, 支持波特率 1200, 2400, 4800, 9600, 19200。通过 MODBUS 通讯网络, 主站可以采集瞬时流量, 瞬时 流速,累积流量等参数。

FM200电磁流量计采用的串口参数: 1 位起始位 8 位数据位 1 位停止位,无 校验。

FM200电磁流量计的 MODBUS 通讯接口在物理结构上采用电气隔离方式 , 隔离电压 1500 伏,并具有 ESD 保护, 能够克服工业现场的各种干扰, 保证通 讯网络的可靠运行。

# <span id="page-2-1"></span>二、FM200网络结构及接线

FM200电磁流量计标准 MODBUS 通讯网络是总线型网络结构,支持 1 到 99 个电磁流量计组网,在网络最远的电磁流量计通常要在通讯线两端并联一个 120 欧姆的终端匹配电阻,标准通讯连接介质为屏蔽双绞线。

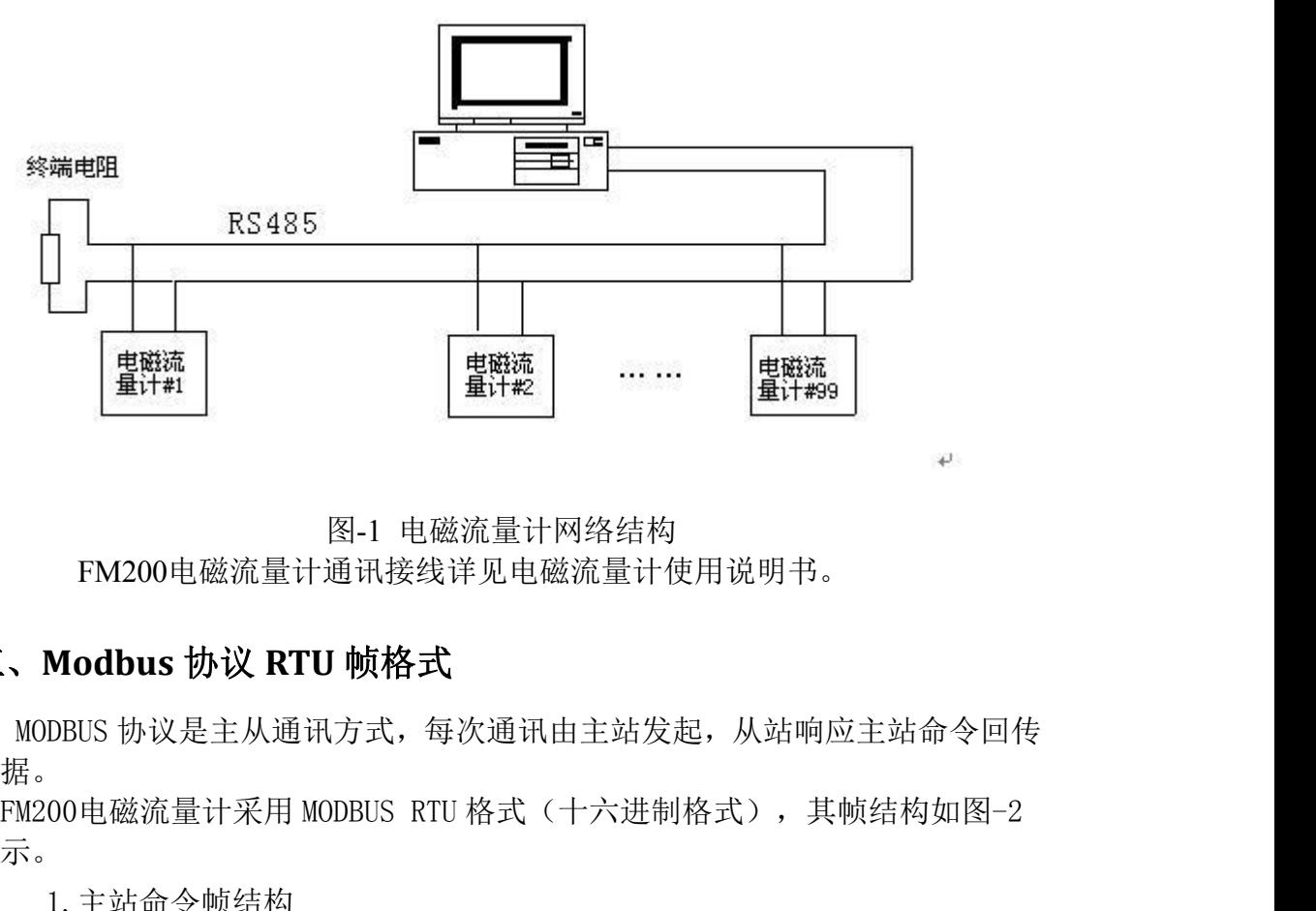

# 图-1 电磁流量计网络结构

FM200电磁流量计通讯接线详见电磁流量计使用说明书。

# <span id="page-2-2"></span>三、**Modbus** 协议 **RTU** 帧格式

MODBUS 协议是主从通讯方式,每次通讯由主站发起,从站响应主站命令回传 数据。

**所示。** スペット アイスト しんしゃくん しんしゃくん しんしゅう

1.主站命令帧结构

| 帧起始         | 设备地址 | 功能代码 | 寄存器地址 | 寄存器长度 | CRC 校验 | 帧结束           |
|-------------|------|------|-------|-------|--------|---------------|
| T1-T2-T3-T4 | 8Bit | 8Bit | 16Bit | 16Bit | 16Bit  | ' T1-T2-T3-T4 |

图-2 主站 RTU 消息帧 帧 医二氯化物 医二氯化物 医心脏病 医心脏病 医心脏病 医心脏病

2.从站响应帧结构

| 帧起始                 | 设备地址 | 功能代码 | 数据                | CRC 校验 | 帧结束         |
|---------------------|------|------|-------------------|--------|-------------|
| $TT1-T2-T3-T4$ 8Bit |      | 8Bit | $n \uparrow$ 8Bit | 16Bit  | T1-T2-T3-T4 |

图 3 从站 RTU 消息帧

说明:

(1) T1-T2-T3-T4 为帧起始或帧结束, MODBUS 协议规定帧起始或帧结束 是在帧与帧间延时 3.5 char 字符的时间实现的, 如图-4 所示。

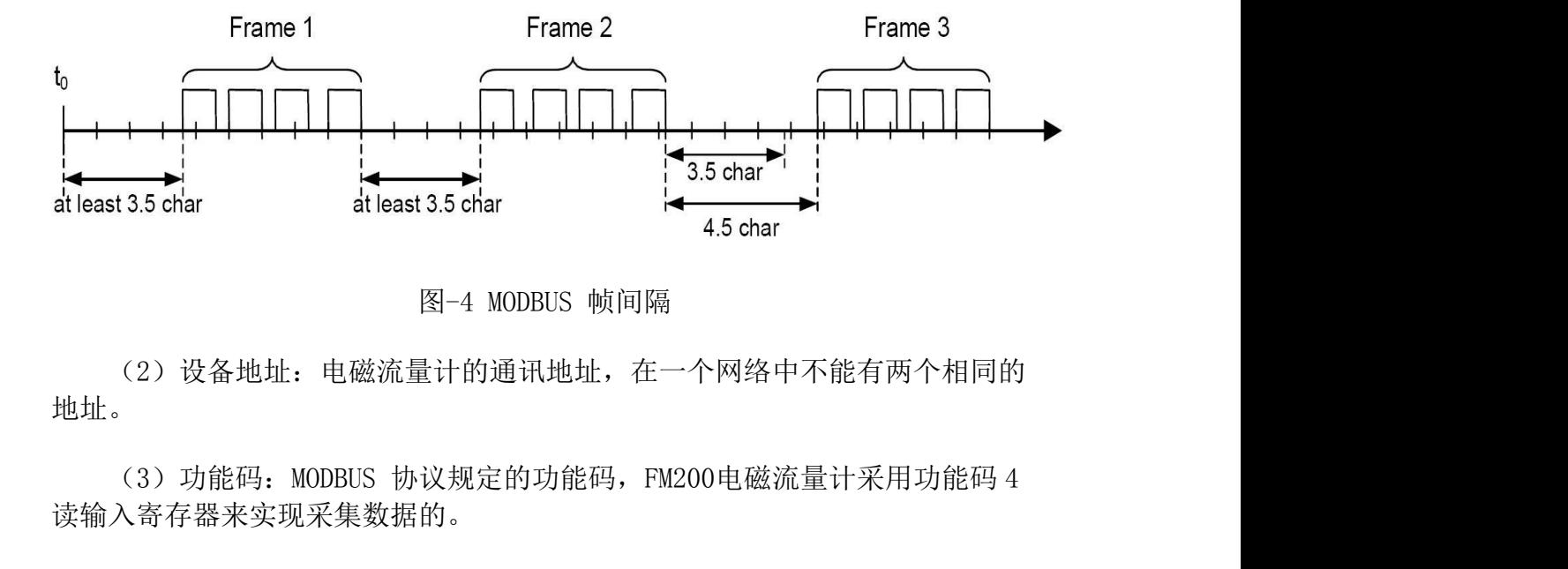

图-4 MODBUS 帧间隔

(2)设备地址:电磁流量计的通讯地址,在一个网络中不能有两个相同的 地址。

读输入寄存器来实现采集数据的。

(4)寄存器地址和寄存器数

主站命令中的参数是从寄存器地址开始的寄存,读寄存器长度的 N 个寄 存器。

(5)从站响应数据

从站响应数据是: 字节数和 N 个数字节数据。

详见 MODBUS 协议。

#### <span id="page-4-0"></span>四、**Modbus** 协议命令编码定 义 しゅうしょう しゅうしょう しゅうしょく

MODBUS 功能码定义如表-1 所示,FM200-电磁流量计仅采用 04 功能码。

表 -1

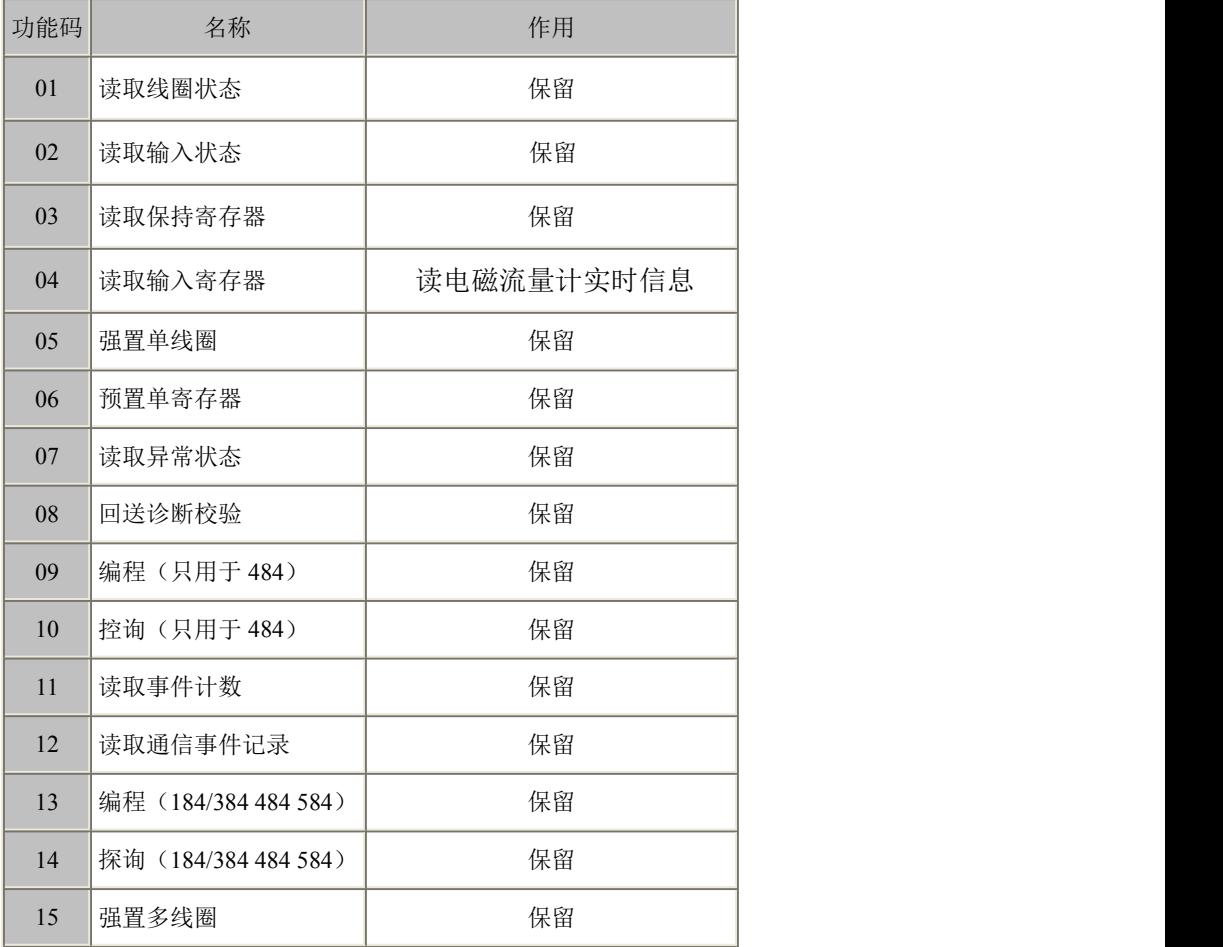

# <span id="page-5-0"></span>五、FM200电磁流量计 **MODBUS** 寄存器定义

# <span id="page-5-1"></span>**1.** FM200电磁流量计 **MODBUS** 寄存器地址定义 表 -2

<span id="page-5-2"></span>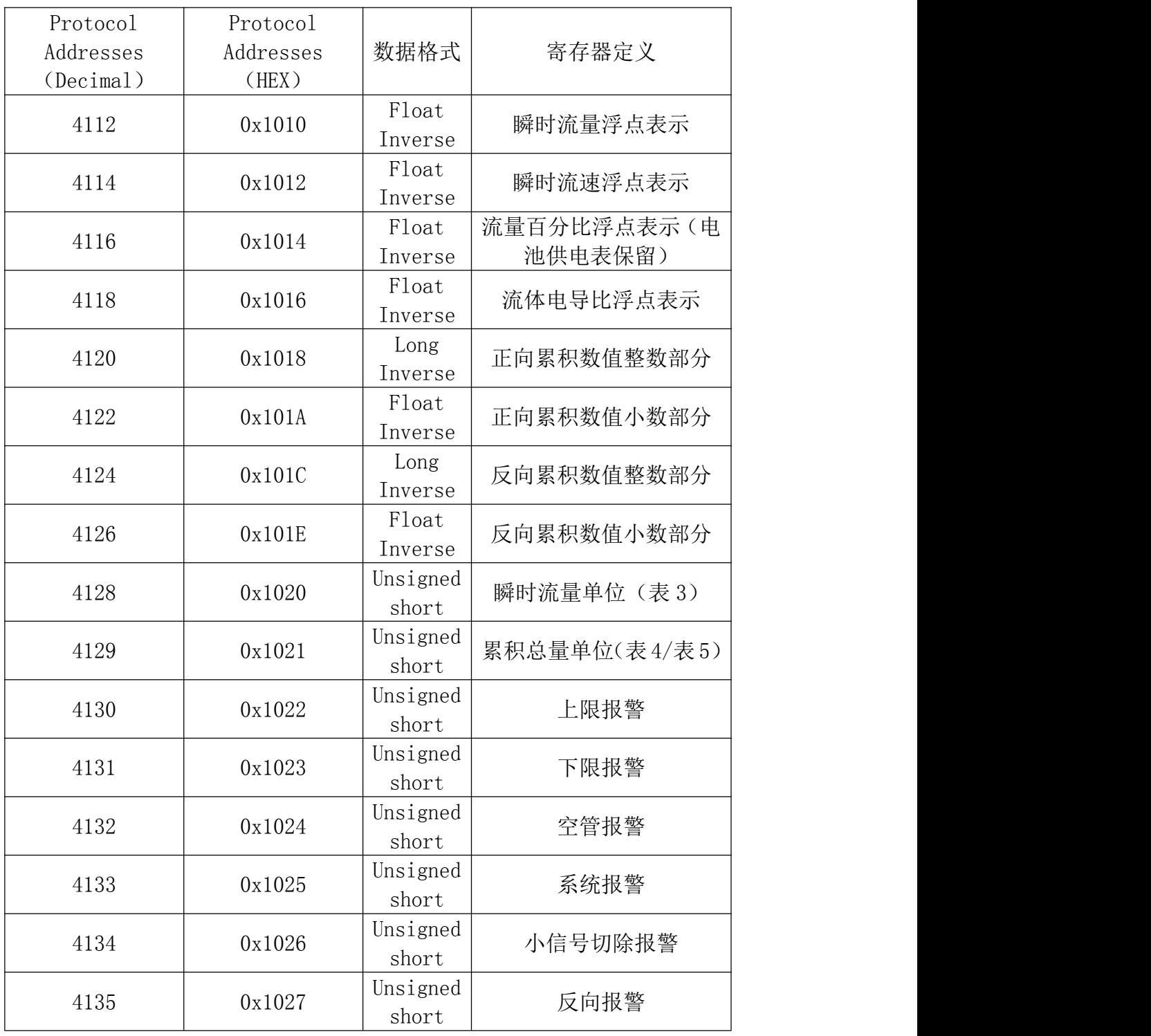

#### **2.PLC** 地址设置说 明日本語 かいしょう しゅうしょう しょうしょく

PLC 设置时如果没有功能码设置项时,使用功能 04 应在寄存器地址前面加 3。 另 PLC 寄存器地址的基址是从 1 开始, 所以 PLC 设置寄存器地址时应在原地址 上加 1.

**例: 2008年 - 2008年 - 2008年 - 2008年 - 2008年 - 2008年 - 2008年 - 2008年 - 2008年 - 2008年 - 2008年 - 2008年 - 2008年 - 200** 

FM200电磁流量计 MODBUS 寄存器地址为 4112 (0x1010) ,MODBUS 功能 码为 4 时, PLC 寄存器地址为 34113。  $\overline{\phantom{a}}$ 

详细设置见应用举例章节 2.

### <span id="page-6-0"></span>**3.**组态王地址设置说明

组态王设置时没有功能码设置项,不同的驱动设置方法不同。

以 PLC-莫迪康-modbus (RTU)驱动为例,使用功能 04 应在寄存器地址前面 加 8。另组态王寄存器地址的基址是从 1 开始,所以组态王设置寄存器地址时应 在原地址上加 1. 8。另组态王寄存器地址的基址是从1开始,所以组态王设置寄存器地址时应原地址上加1.<br>原地址上加1.<br>原地址上加1.<br>历4200电磁流量计 MODBUS 寄存器地址为 4112 (0x1010), MODBUS 功能<br>为4时,组态王寄存器地址为 84113。<br>详细设置见应用举例章节 4.<br>**数据含义说明**<br>(1) 浮点格式:<br>FM200电磁流量计 MODBUS 采用 IEEE754 32 位浮点数格式, 其结构如<br>(以瞬时流量为例)

FM200电磁流量计 MODBUS 寄存器地址为 4112 (0x1010) ,MODBUS 功能 码为 4 时, 组态王寄存器地址为 84113。  $\overline{\phantom{a}}$ 

详细设置见应用举例章节 4.

## <span id="page-6-1"></span>**4**.数据含义说明

(1)浮点格式:

下:(以瞬时流量为例)

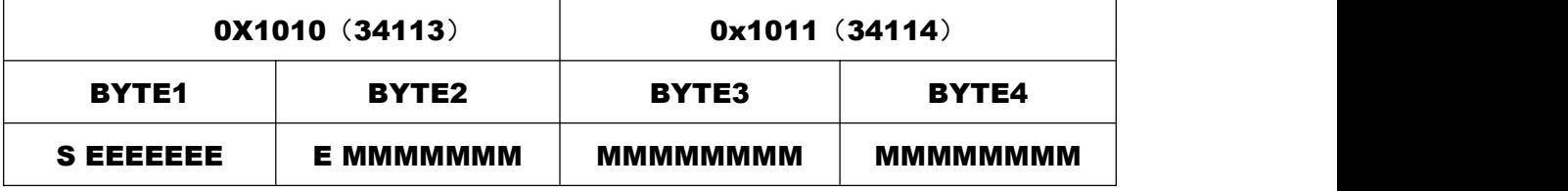

S-尾数的符号;1=负数,0 = 正数; E-指数;与十进制数 127 的差值表示。 M-尾数: 低 23 位, 小数部分。 当 E 不全"0"时,且不全"1时浮点数与十进制数转换公式:

 $V = (-1)^S 2^{(E-127)} (1 + M)$ 

(2) 瞬时流量单位 位

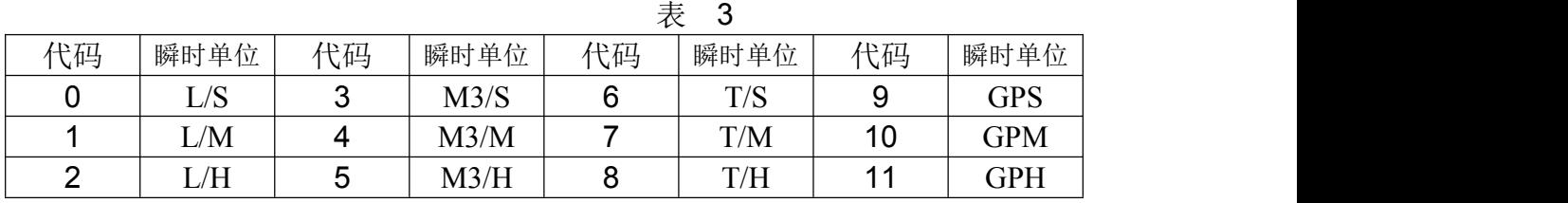

(3)累积总量单位

表 4(适用于 B 型及 511 型电磁流量计转换器)

| 代码                       |           |                                                        |   |                          |
|--------------------------|-----------|--------------------------------------------------------|---|--------------------------|
| 积单位<br>累<br>. ∧ר⊢.<br>__ | . .       | M <sub>3</sub>                                         | œ | TTC <sub>C</sub><br>U SU |
|                          | 5(适用<br>表 | 电磁流量计转换器)<br>型<br>$\overline{\phantom{a}}$<br>∼<br>$-$ |   |                          |

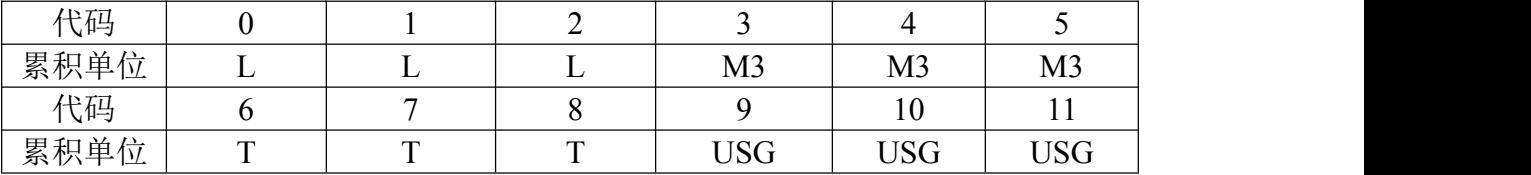

(4)报警

上限报警,下限报警,空管报警,系统报警表示:

0-----不报警;1----报警

# <span id="page-7-0"></span>六、通讯数据解析

瞬时流量, 瞬时流速, 流量百分比, 流体电导比, 正反向累积量小数部分以 浮点数的格式传输。正反向累积量的整数部分以长整型数传输。

# <span id="page-7-1"></span>**1** 读瞬时流量

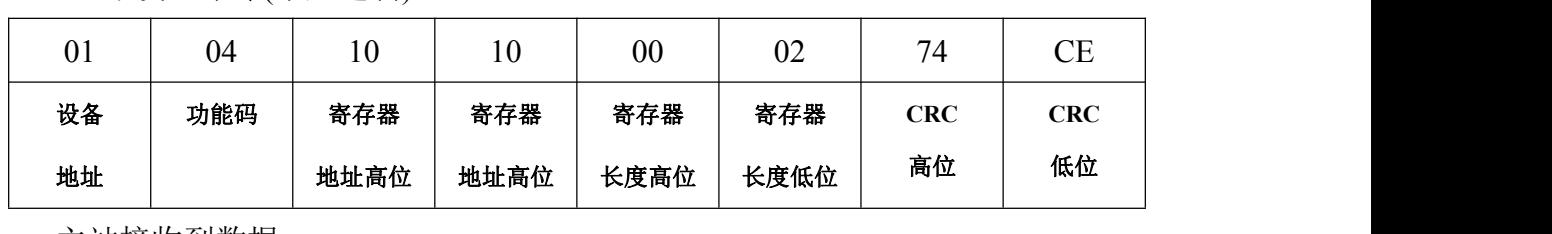

主站发送命令(十六进制)

主站接收到数据:

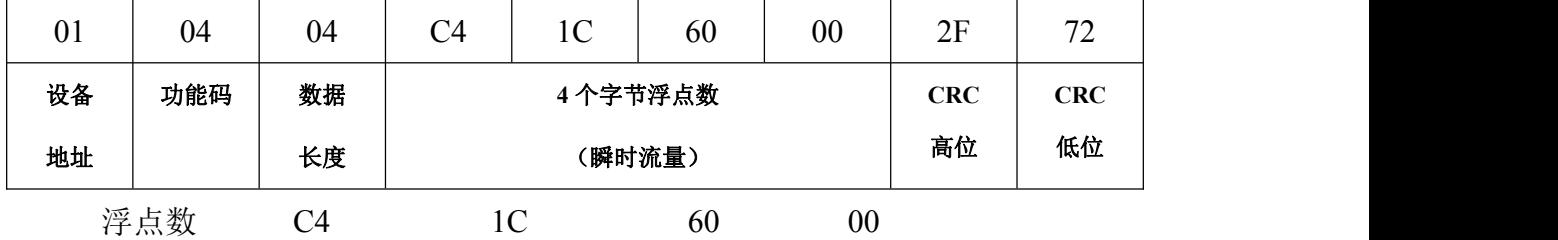

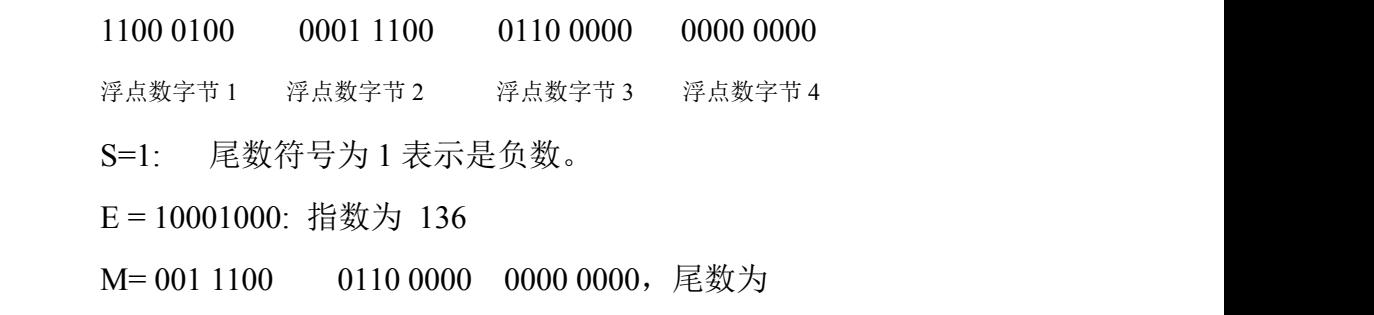

 $\frac{1}{1024}$ ) 512 1024 /  $1 \qquad \qquad 1 \qquad \qquad$ 32 512 1024  $1 \qquad 1 \qquad 1 \qquad 1$ 16 32 512 1024  $1 \t 1 \t 1 \t 1 \t 1 \t 1 \t 1$ 8 16 32 512 1024  $V = (-1)^{1} 2^{(136 - 127)} (1 + \frac{1}{2} + \frac{1}{25} + \frac{1}{25} + \frac{1}{25} + \frac{1}{25})$ 

 $= -625.5$ 

# <span id="page-8-0"></span>**2.**读瞬时流速:

主站发送命令:

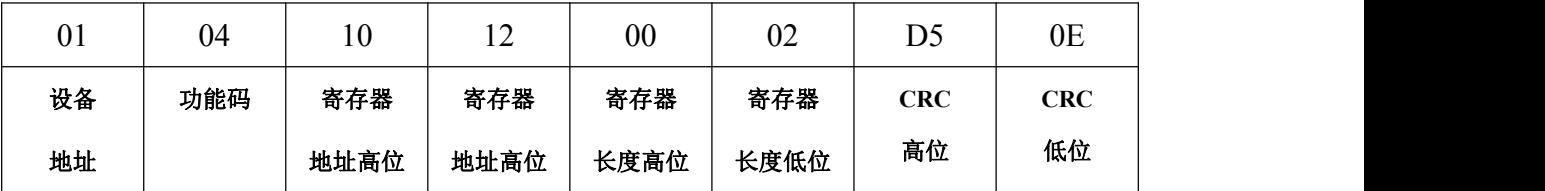

主站接收数据:

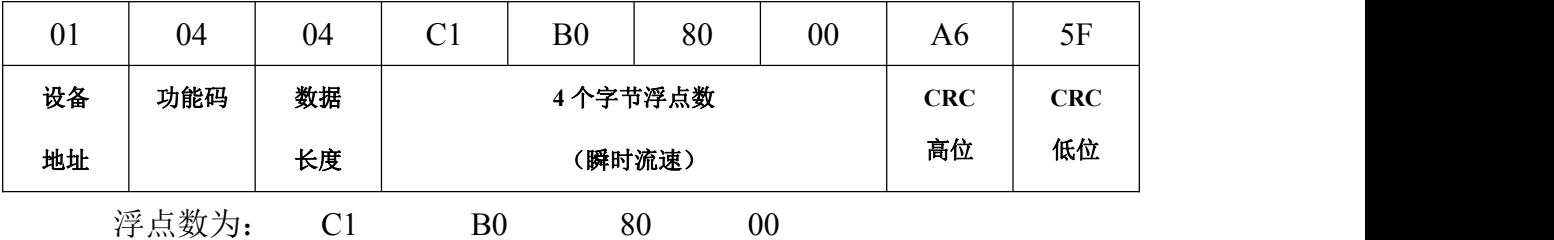

1100 0001 1011 0000 1111 1000 0000 0000

 $S = 1$ 

 $E = 10000011$ 

M = 011 0000 1111 1000 0000 0000

 $\frac{1}{256}$  $1\quad\gamma$ 8 256 and 256 and 256 and 256 and 256 and 256 and 256 and 256 and 256 and 256 and 256 and 257 and 257 and 257 and 257 and 257 and 257 and 257 and 257 and 257 and 257 and 257 and 257 and 257 and 257 and 257 and 257 and 257  $1 \qquad 1 \qquad$ 4 8 256  $(131 - 127)$   $1 \t 1 \t 1$  $(1 + \frac{1}{1} + \frac{1}{2} + \frac{1}{256})$ )  $V = (-1)^{1} 2$   $(1 + \frac{1}{1} + \frac{1}{2} + \frac{1}{256})$ 

 $= 22.0625$ 

#### <span id="page-9-0"></span>**3** 读累积流 量

为了能够完全表达电磁流量计的 9 位累积值, 所以把累积流量的整数和小数 部分分别表达。整数部分用长整型变量,小数部分使用浮点数。

累积流量为 1587m3

主站发送采集累积流量整数值命令:

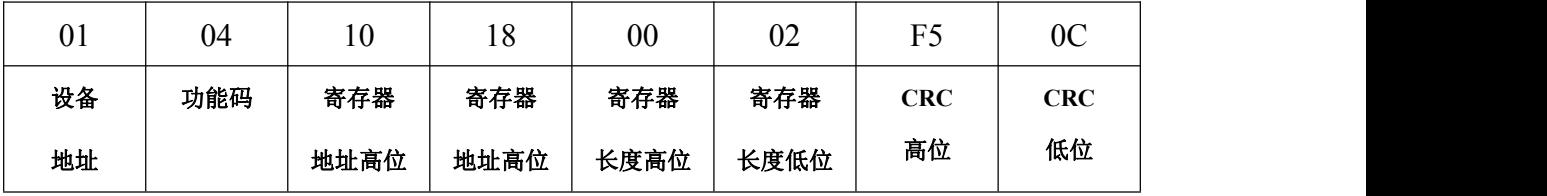

主站接收到数据:

| $_{01}$ | 04  | 04 | $00\,$    | $00\,$ | 70 | $\overline{\phantom{a}}$ | E          | 60         |
|---------|-----|----|-----------|--------|----|--------------------------|------------|------------|
| 设备      | 功能码 | 数据 | 4个字节长整形   |        |    |                          | <b>CRC</b> | <b>CRC</b> |
| 地址      |     | 长度 | (累积量整数部分) |        |    |                          | 高位         | 低位         |

累积流量的整数部分为 = 28785

主站发送采集累积流量小数值命令

| 01 | 04  | 10   | 1A   | $00\,$ | 02   | 54<br>◡┐   | $\overline{C}$<br>UU |
|----|-----|------|------|--------|------|------------|----------------------|
| 设备 | 功能码 | 寄存器  | 寄存器  | 寄存器    | 寄存器  | <b>CRC</b> | <b>CRC</b>           |
| 地址 |     | 地址高位 | 地址高位 | 长度高位   | 长度低位 | 高位         | 低位                   |

主站接收到数据:

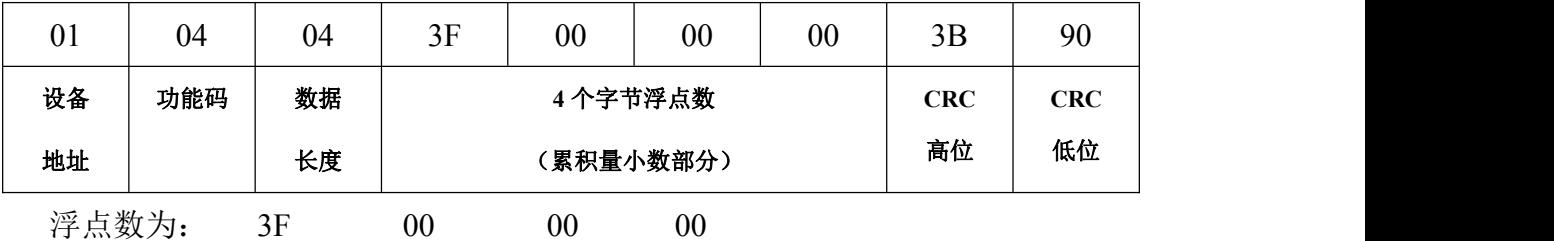

0011 1111 0000 0000 0000 0000 0000 0000

 $S = 0$ 

 $E = 0111111$  126

M = 000 0000 0000 0000 0000 0000

$$
V = (-1)^{1} 2^{(126 - 127)}
$$

= **0.5**

#### 4 读瞬时流量单位 位

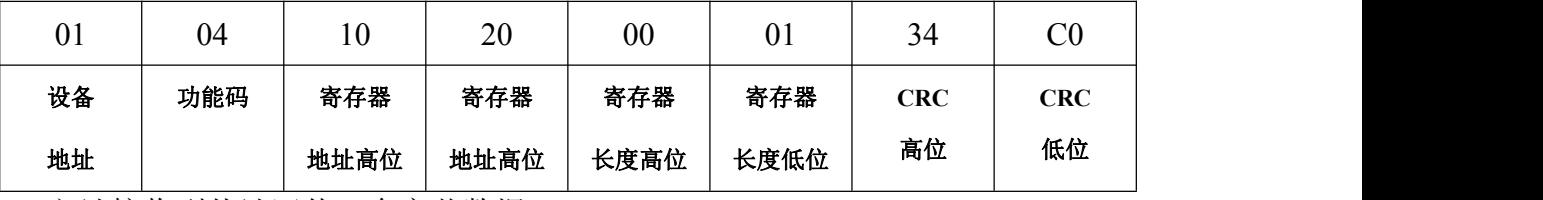

主站发送读瞬时流量单位 8 个字节命令:

主站接收到从站回传 7 个字节数据:

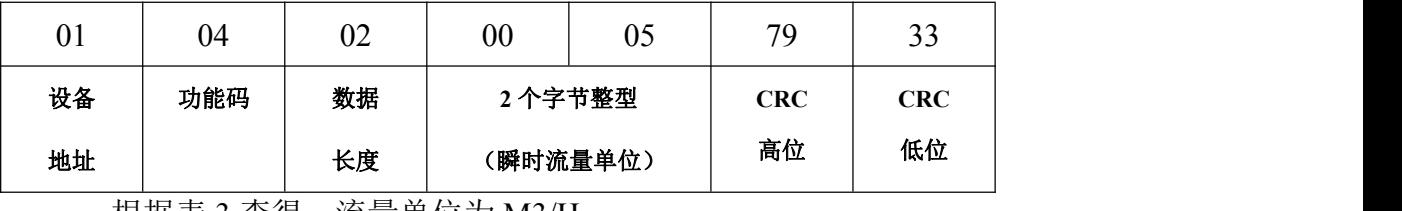

根据表 3 查得: 流量单位为 M3/H

# <span id="page-10-0"></span>**5.**读总量流量单位

主站发送读瞬时流量单位 8 个字节命令:

| $_{01}$ | 04  | 10   | $\sim$ 1<br>∠ ⊥ | $00\,$ | UΙ   | 02  | 0 <sub>0</sub> |
|---------|-----|------|-----------------|--------|------|-----|----------------|
| 设备      | 功能码 | 寄存器  | 寄存器             | 寄存器    | 寄存器  | CRC | CRC            |
| 地址      |     | 地址高位 | 地址高位            | 长度高位   | 长度低位 | 高位  | 低位             |

主站接收到从站回传 7 个字节数据:

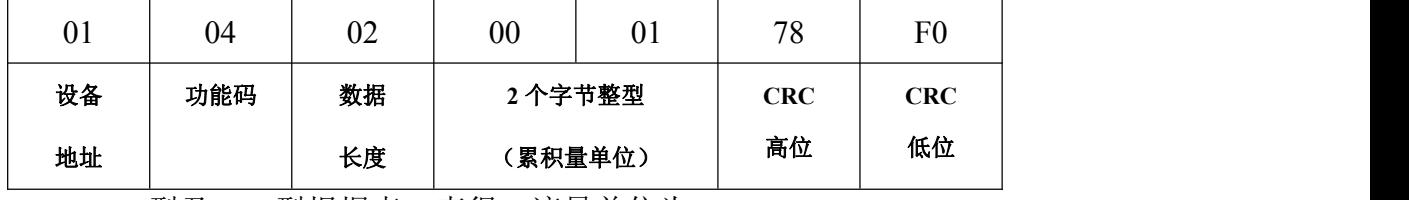

B 型及 511 型根据表 4 查得: 流量单位为 M3

C 型 根据表 5 查得:流量单位为 L

### <span id="page-10-1"></span>**6.**读报警状态

主站发送读报警 8 个字节命令:

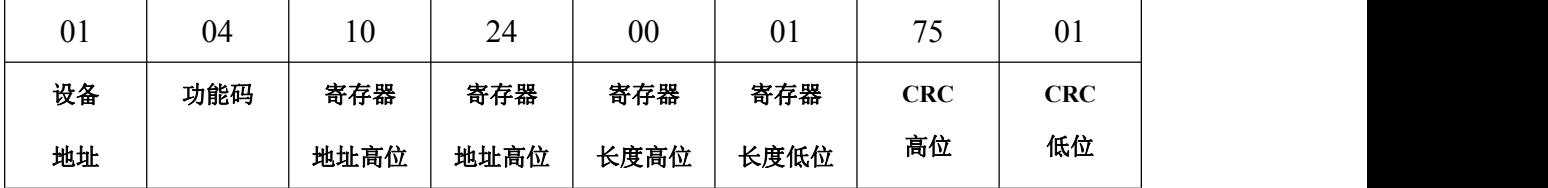

主站接收到从站回传 7 个字节数据:

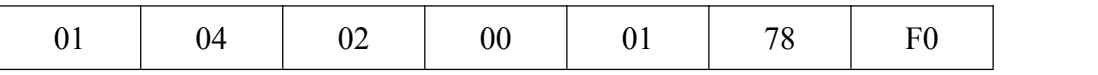

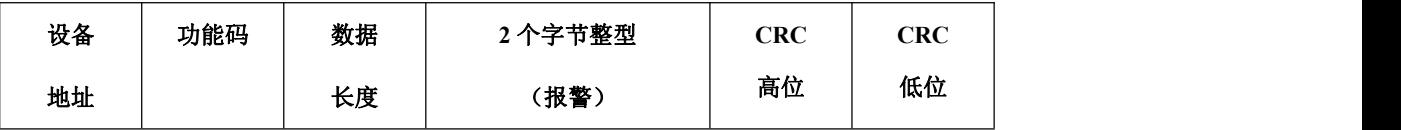

状态为 1 表示空管是报警状态。 其他报警依次类推。

# <span id="page-11-0"></span>七、应用举例

## <span id="page-11-1"></span>**1.C** 语言 **MODBUS** 示例程序

#### (1).CRC16算法:

```
INT16U CRC16(INT8U *puchMsg, INT16U usDataLen)
\{INT8U uchCRCHi = 0xFF:
  INT8U uchCRCLo = 0xFF:
  INT8U uIndex;
  while (usDataLen--)
                               /* 高CRC字节初始化 */
                               /* 低CRC 字节初始化 */
                               /* CRC循环中的索引 */
                               /* 传输消息缓冲区 */
  \{uIndex = uchCRCHi \hat{ } *puchMsg++; /* 计算CRC */
    uchCRCHi = uchCRCLo \hat{ } auchCRCHi[uIndex];
    uchCRCLo = auchCRCLo[uIndex];
  }
  return (uchCRCHi << 8 | uchCRCLo);
}
   (2)发送命令程序
  本例程以Mag64为核心CPU
  void Read_InPut(INT8U Addr,INT16U Start,INT16U Len)
```
### $\{$

```
//设备地址
                                  //modbus功能码
                                  //Start为寄存器地址
INT16U CRC;
SendBuffer_485[0]=Addr;
SendBuffer 485[1]=0x04;
SendBuffer_485[2]=Start/256;
SendBuffer 485[3]=Start%256;
SendBuffer_485[4]=Len/256;
SendBuffer_485[5]=Len%256
;//Len为读取寄存器长度
```

```
CRC=CRC16(SendBuffer 485,6);
  SendBuffer 485[6]=CRC/256;
  SendBuffer_485[7]=CRC%256;
  R485_OUT;
  SendLen_485=8;
 SendNum 485=0;
 CloseINTO();
 UCSROB = BIT(UDRIEO);
                                 //CRC校验高位
                                 //CRC校验低位
                                 //使能RS485发
                                           送せる しょうしょう しんしょう しんしょう しんしょう
                  ;
                                //关闭串口接受中断
                                //打开串口发送中断
}
```
#### (3) 返回数据解析(只以瞬时流量为例)

数据接收使用串口中断, ReceivedBuffer\_485为接收数据组, ReceivedNum\_485为接收到数据 长度,ReceivedFlag\_485接收到数据标志。函数float Datasum(INT8U BYTE1, INT8U BYTE2, INT8U BYTE3, INT8U BYTE4) 把浮点数的4个字节转换为1个浮点数。

float Datasum(INT8U FloatByte1, INT8U FloatByte2, INT8U FloatByte3, INT8U FloatByte4)  $\{$ float aa;

```
union IntTOFP
  \{FP32
     INT8U
T8[4];
              F32;
  };
  union IntTOFP aa;
 aa.T8[0] =FloatByte1;
 aa.T8[1] = FloatByte2;
 aa.T8[2] =FloatByte3;
 aa.T8[3] =FloatByte4:
return aa;
}
void Read_Lmag(INT8U Ad)
\{INT8U i, j;INT8U Num1[10],BIT;
  INT16U CRC1,CRC2;
  FP32 Flow;
  ReceivedFlag_485=1;
  Open Time1 Ms5(20);
  Read_InPut(Ad,0x1010,2);
  while(ReceivedFlag_485)
                                         //aaa为瞬时流量数值
                       \mathbf{r} ; and \mathbf{r} is a set of \mathbf{r} is a set of \mathbf{r}//发送设备地址、寄存器地址、寄存器长度
                                        //等待接收结束
  if((ReceivedNum_485==9)&&(ReceivedBuffer_485[0]==Ad)) // 判断数据是否正确
  \{CRC1=CRC16(ReceivedBuffer_485,7);
     CRC2=ReceivedBuffer_485[7]*256+ReceivedBuffer_485[8];
     if(CRC1=CRC2)
```

```
{// 转换数据为浮点
                 数 しゅうしょう しゅうしょく かんしょう しんしゅう かいしん しゅうしゅ
    Flow = Datasum(ReceivedBuffer 485[6], ReceivedBuffer 485[5],
               ReceivedBuffer_485[4] ,ReceivedBuffer_485[3]);
     }
    }
}
```
# <span id="page-13-0"></span>**2.modbus** 调试软件 **modbus poll** 通讯实例

以从站地址为 1,波特率 9600,读取所有实时数据为例设置方法如下: 按照表 2 所示:起始寄存器地址 4113 寄存器个数为 22 1. 设置采集命令包括设备地址(1)、MODBUS 功能码(04)、寄存器地址(4113)、 寄存器长度(2)、采集间隔(1000)。

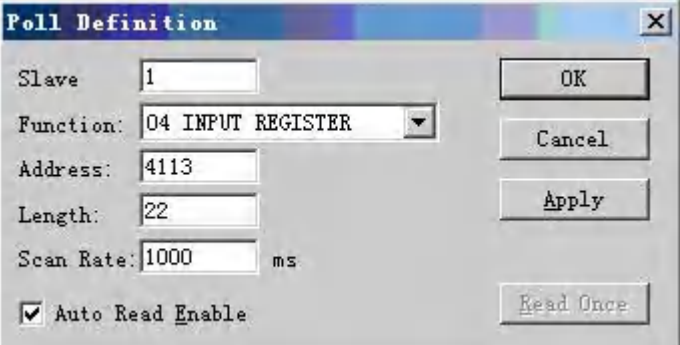

2.设置串口数据

根据 FM200电磁流量计串口格式(1 位起始位 8 位数据位 1 位停止位,无校验)设 置如下图:

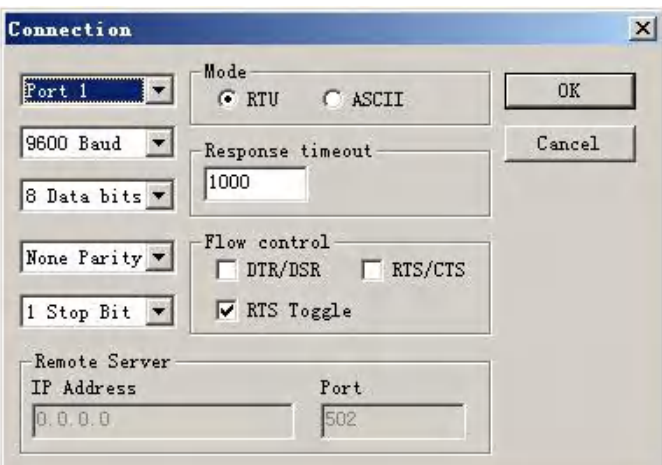

3.设置数据显示格 式 あんしゃ しんじょう かんしょう かんしゅう かんしゅう しゅうかい こうしゅう

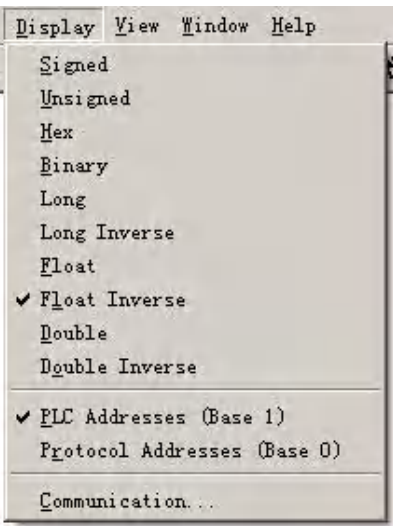

4.通讯成功界面

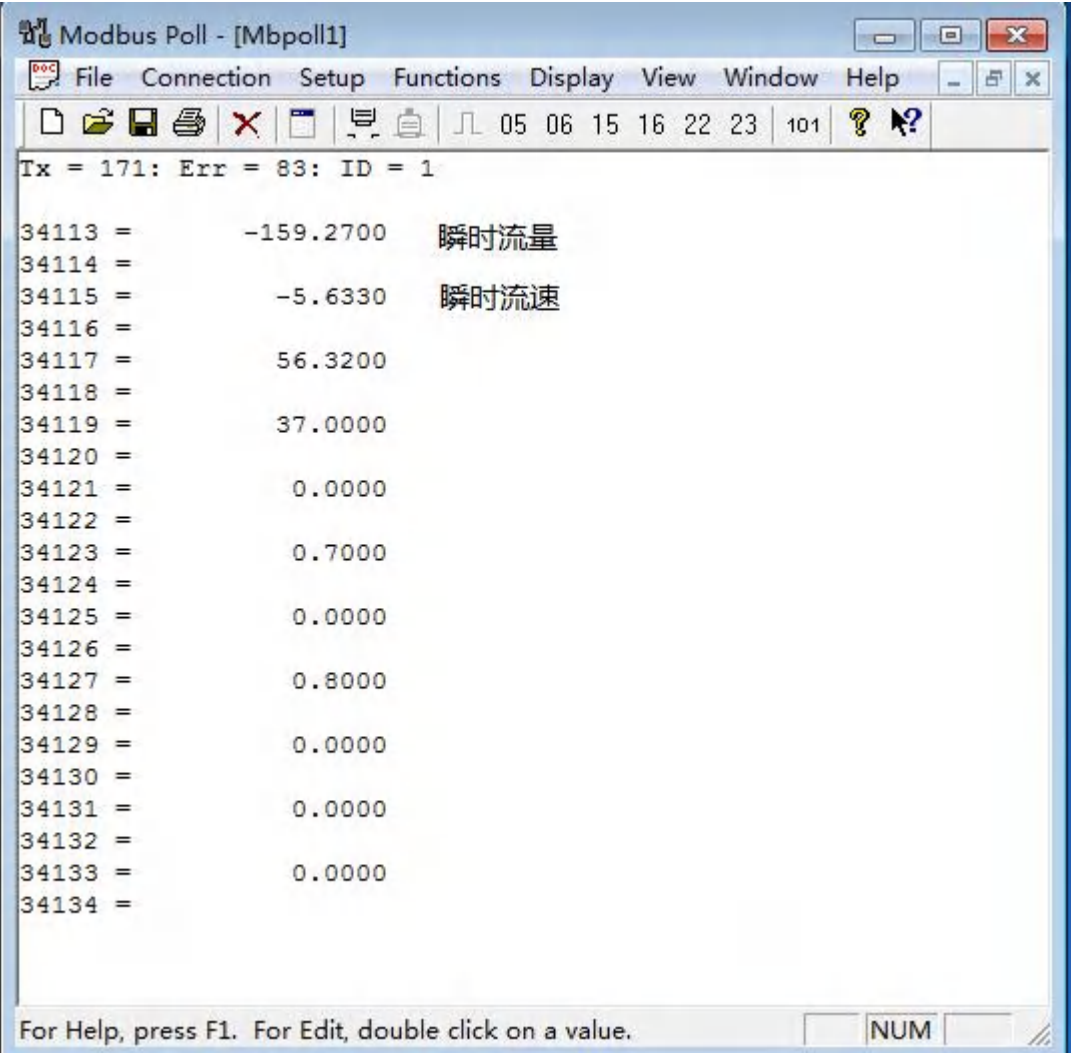

# <span id="page-15-0"></span>**3.modbus** 调试软件 **modscan32** 通讯实例

以从站地址为 1,波特率 9600,读取所有实时数据为例设置方法如下: 按照表 2 所示: 起始寄存器地址 4113 寄存器个数为 22 2 1. 设置采集命令包括设备地址(1)、MODBUS 功能码(04)、寄存器地址(4113)、 寄存器长度(2)、采集间隔(1000)。

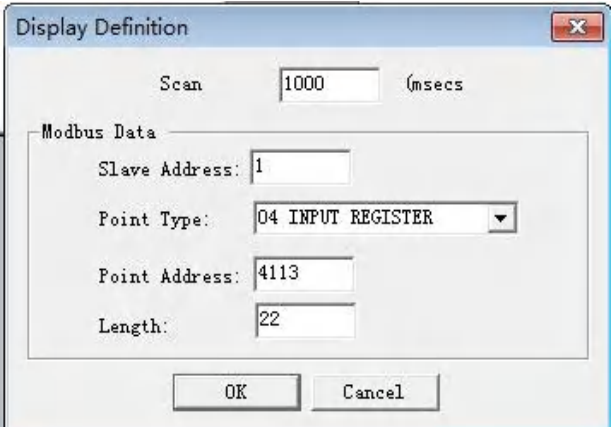

2.设置串口数据

根据 FM200电磁流量计串口格式(1 位起始位 8 位数据位 1 位停止位,无校验)设 置如下图:

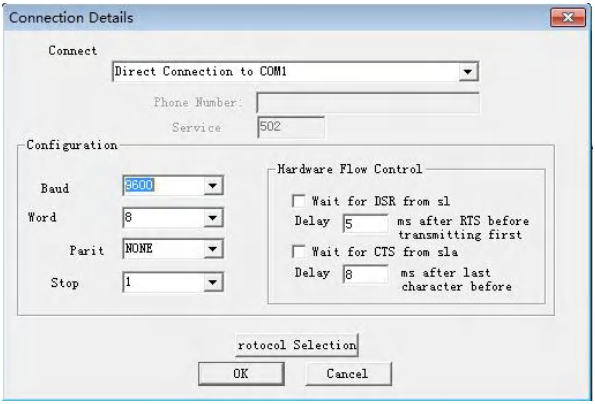

3.设置数据显示方式

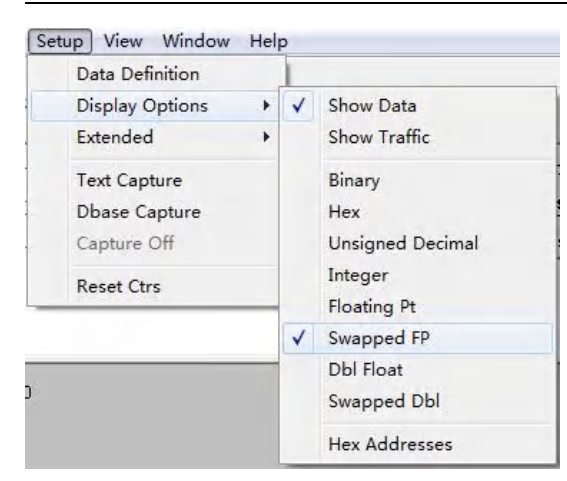

# 4.通讯成功界面

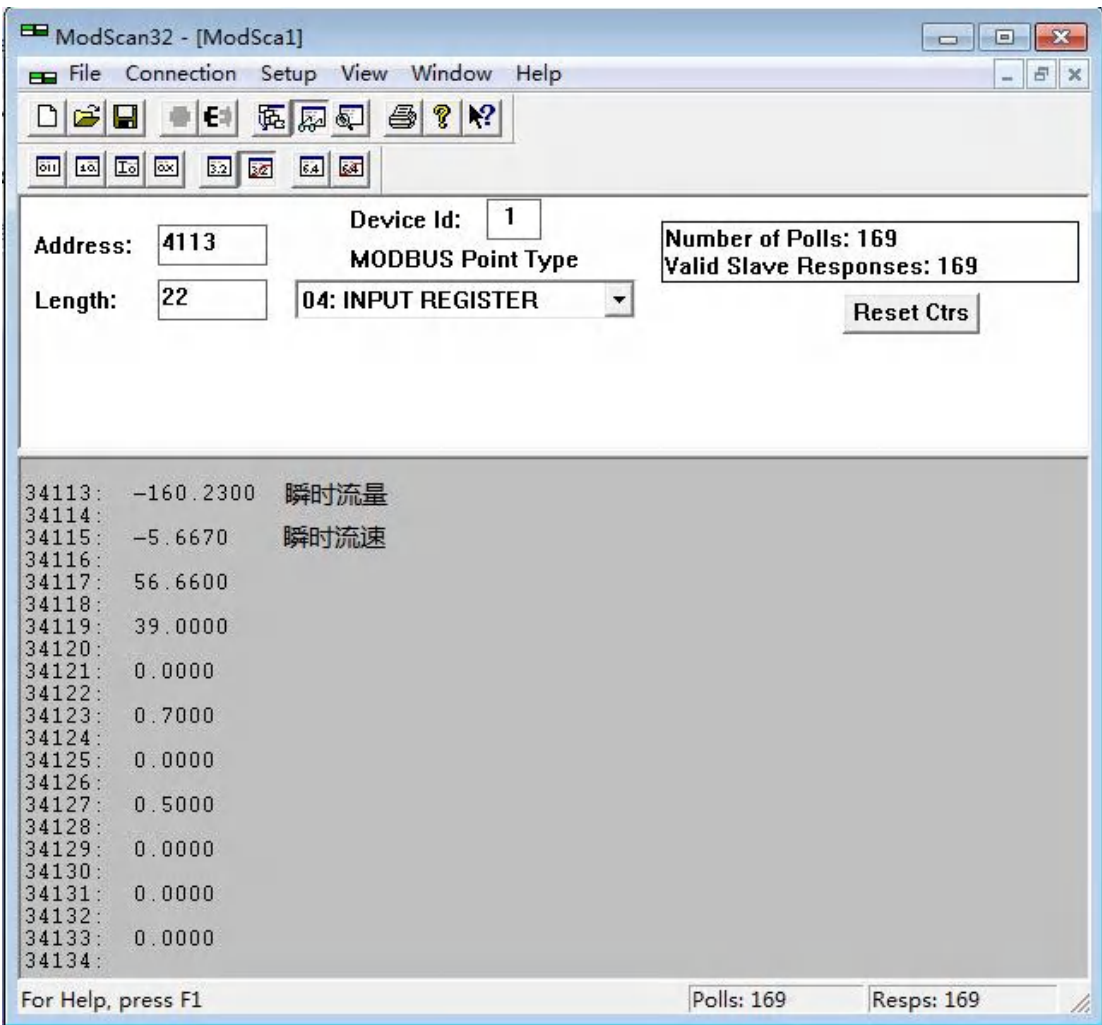

# <span id="page-17-0"></span>**4.**组态王 **6.53** 通讯实例

第一步:

创建组态王工程,点击新建弹出如下界面,输入工程路径及工程名称。  $\overline{\phantom{a}}$ 

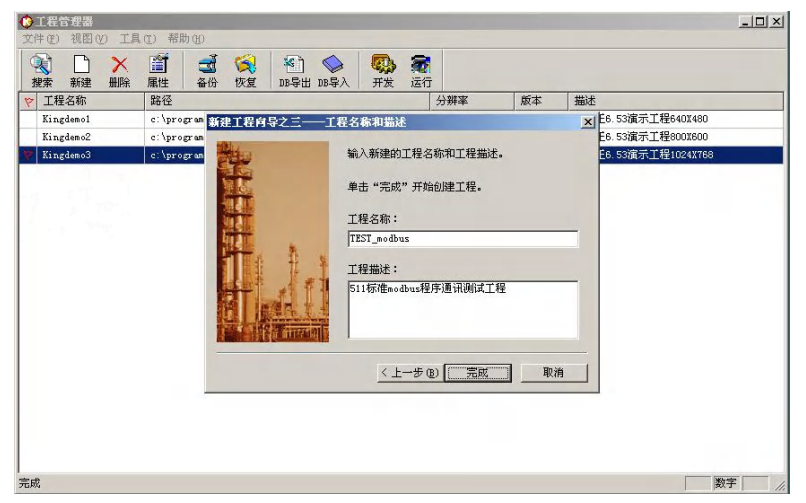

第二步:打开新建的工程,选择设备栏在 COM 口下新建标准 modbus 设备。 组态王设备列表中找到-PLC-莫迪康-modbus(RTU)(FM200电磁流量计借助莫 迪康 PLCmodbus (RTU)驱动)。

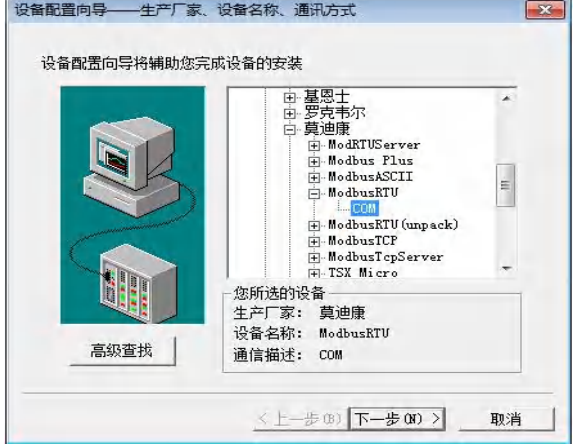

按照电磁流量计中的地址设置设备地址。下图以地址 1 为例:

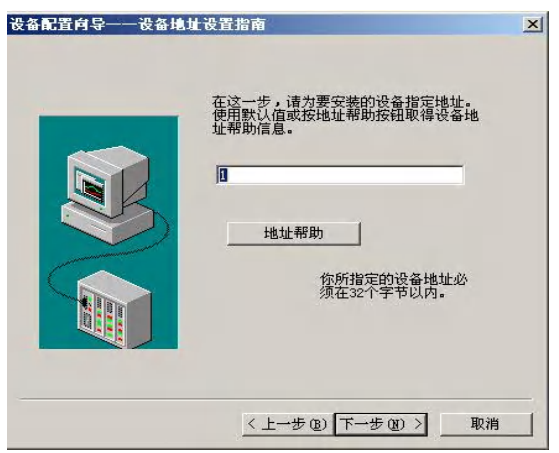

第三步: 双击设备中的 COM 设置串口参数<br>|<sup>囊||平|</sup>||■■

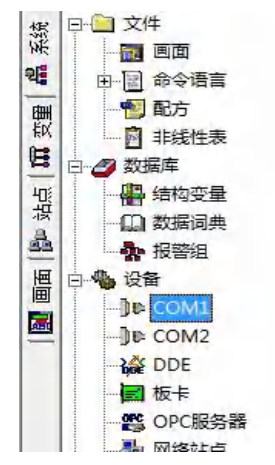

FM200电磁流量计串口参数:波特率与电磁流量计中设置相同、1 位起始位、 8 位数据位、 1 位停止位、无校验。下图以波特率 9600 为例:

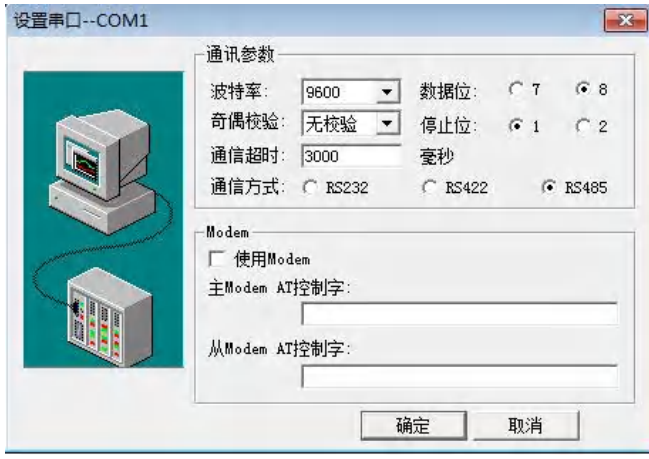

第四步:点击数据词典添加 FM200数据变量

根据组态王驱动说明莫迪康-modbus(RTU)变量名称、寄存器地址和数据格式 见下表:

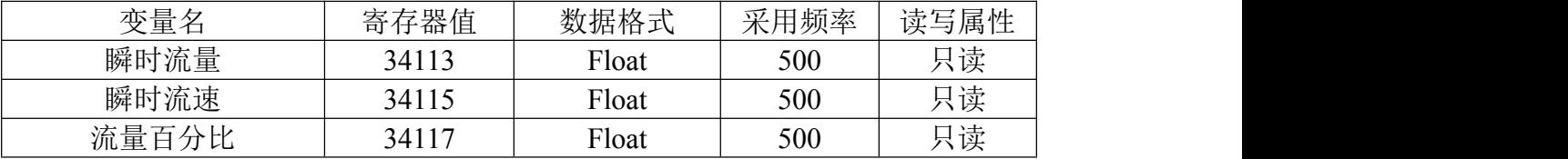

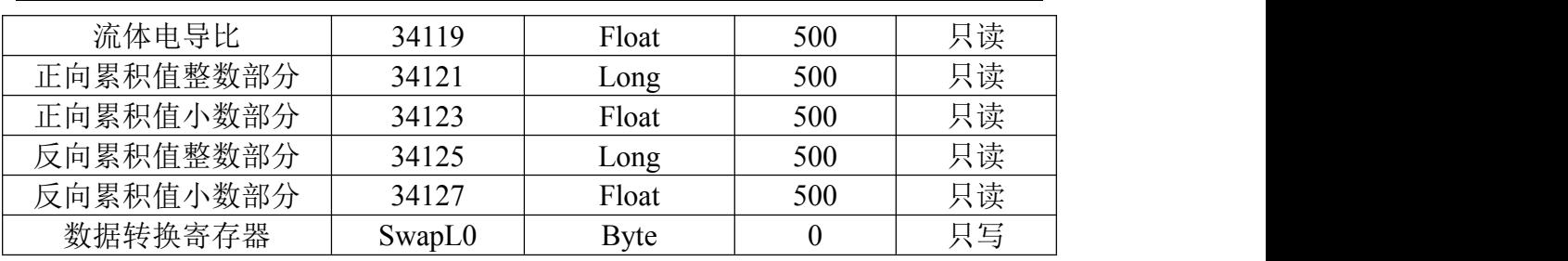

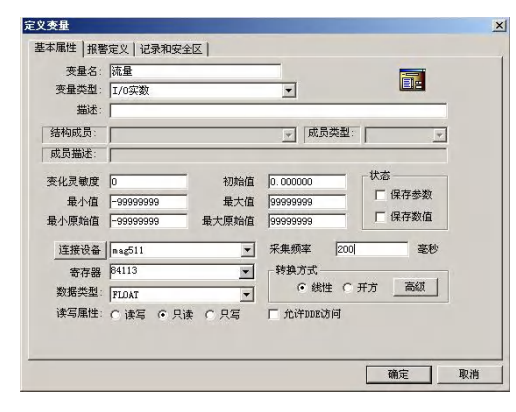

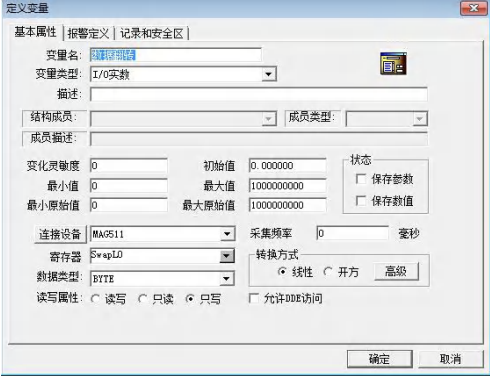

t e fail

# 注意: 因电磁流量计数据存储格式的原因, 在组态王添加变量时必须添加数据 转换寄存器,否则通讯数据显示不正常。

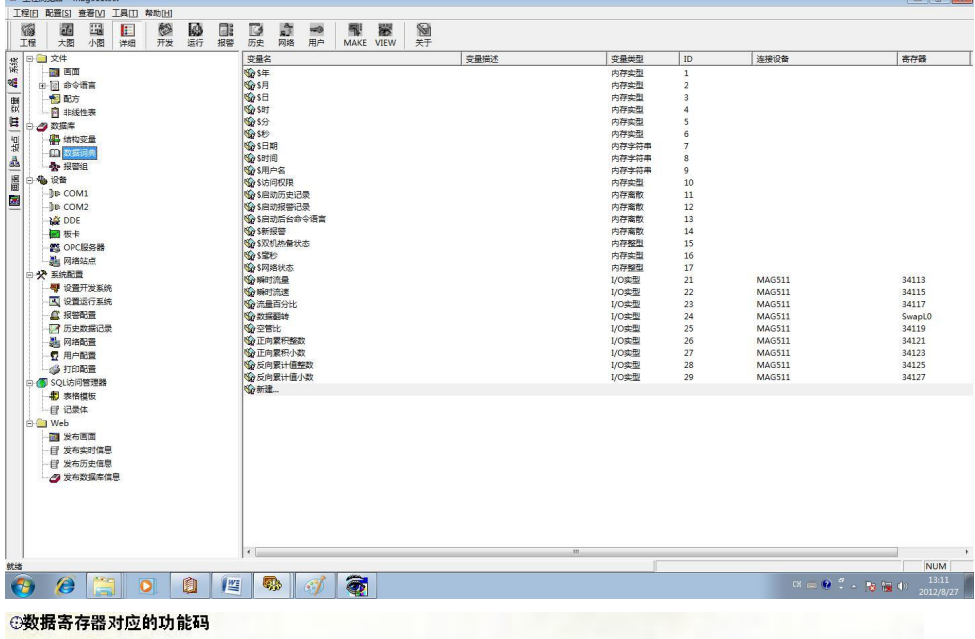

功能码用十六进制数表示。

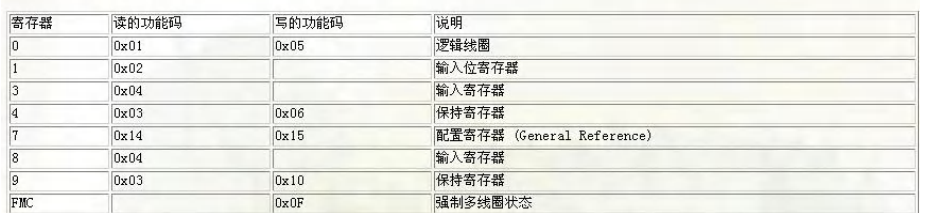

第五步:创建窗口界面并建立数据链接。

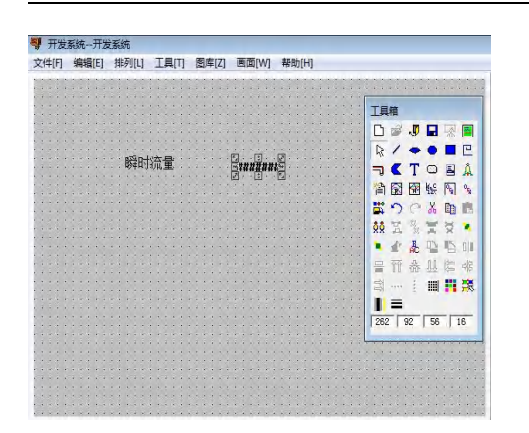

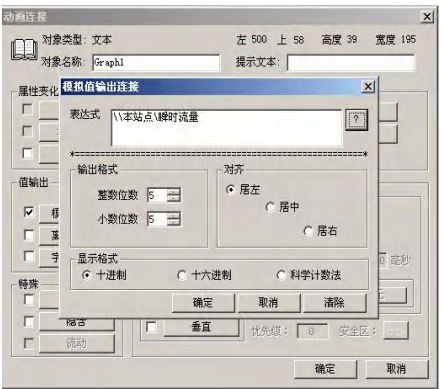

第六步:保存工程并运行工程

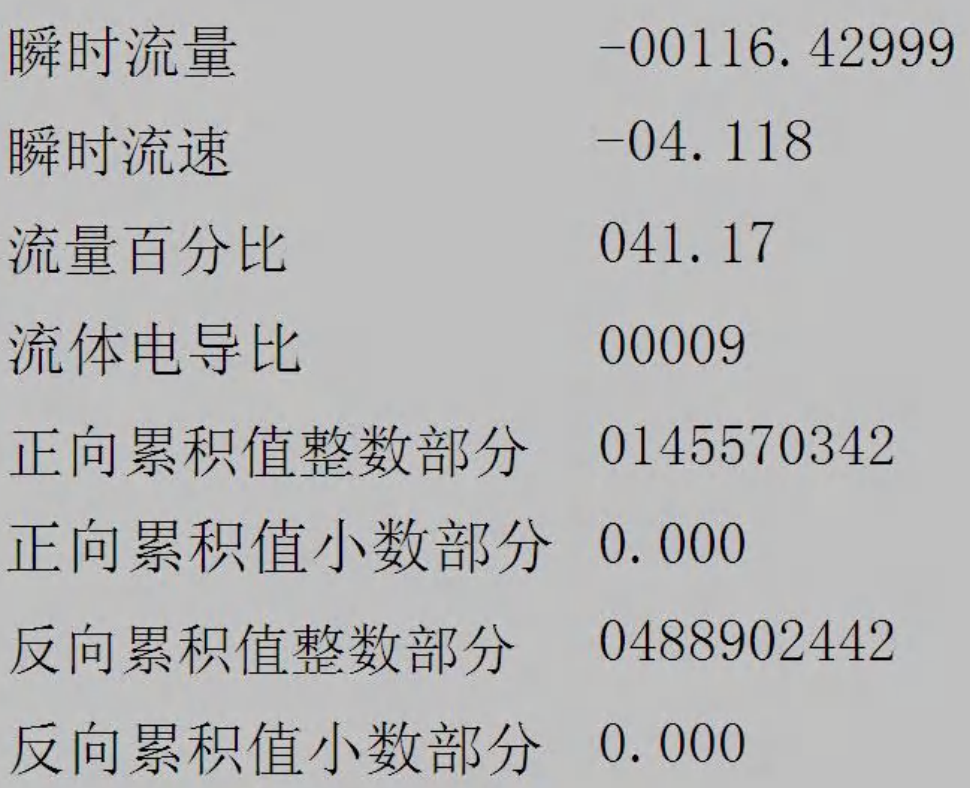

# <span id="page-21-0"></span>**5.**力控 **6.1** 通讯实例

说明使用方法

第一步:

创建一个工程输入工程名称及工程路径  $\overline{\phantom{a}}$ 

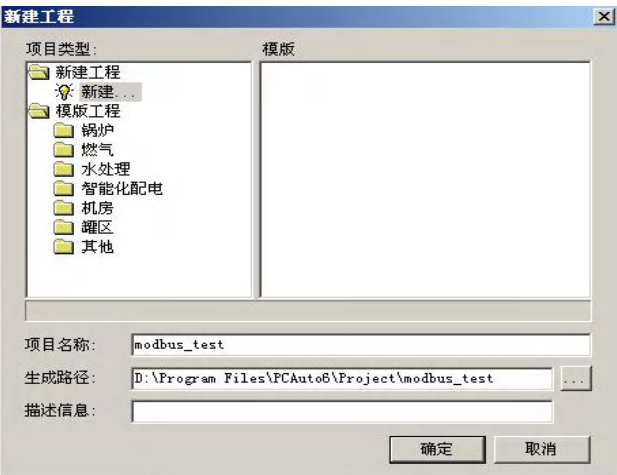

第二步:添加设备

IO 口设备组态选择 IO 设备-modbus-标准 modbus-modbus (RTU 串口)

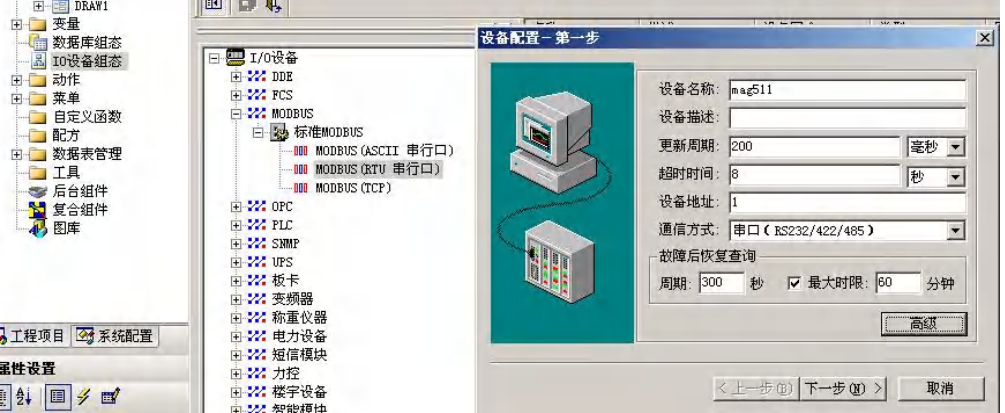

点击高级选项选择串口并设置串口参数(9600,8 为数据位、1 位停止位、无校 验)

#### FM200电磁流量计转换器通讯协议

 $\vert x \vert$ 

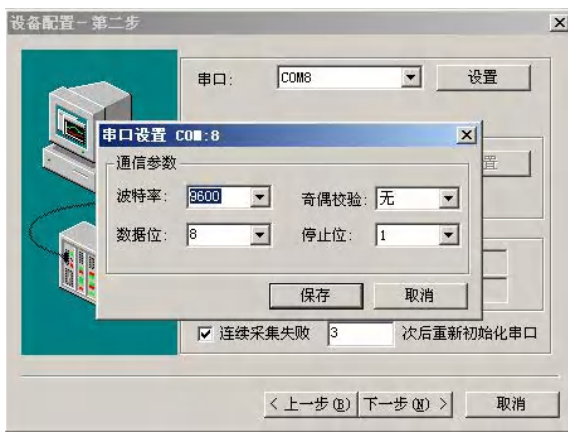

# 设置数据显示格式 设备配置 - 第三步 通讯时从设备中读取的四个字节十六进制值为:<br>FFHL,FFH2,FFH3,FFH4<br>转换后四个字节对应的内存值为: -32位浮点数数据的读取 --- 32位整型数据的读取 ---<br>G FFR4 FFR3 FFR2 FFR1 | G FFR4 FFR2 FFR1 C FFH3 FFH4 FFH1 FFH2 C FFH3 FFH4 FFH1 FFH2 FFHI FFH2 FFH3 FFH4 FFH1 FFH2 FFH3 FFH4 C FFH2 FFH1 FFH4 FFH3 C FFH2 FFH1 FFH4 FFH3

包偏移间隔: 10 包最大长度: 64 批量连接 Ⅳ 支持6号命令 □ 支持16号命令 高级 上一步 完成 取消

# 第三步:数据库组态

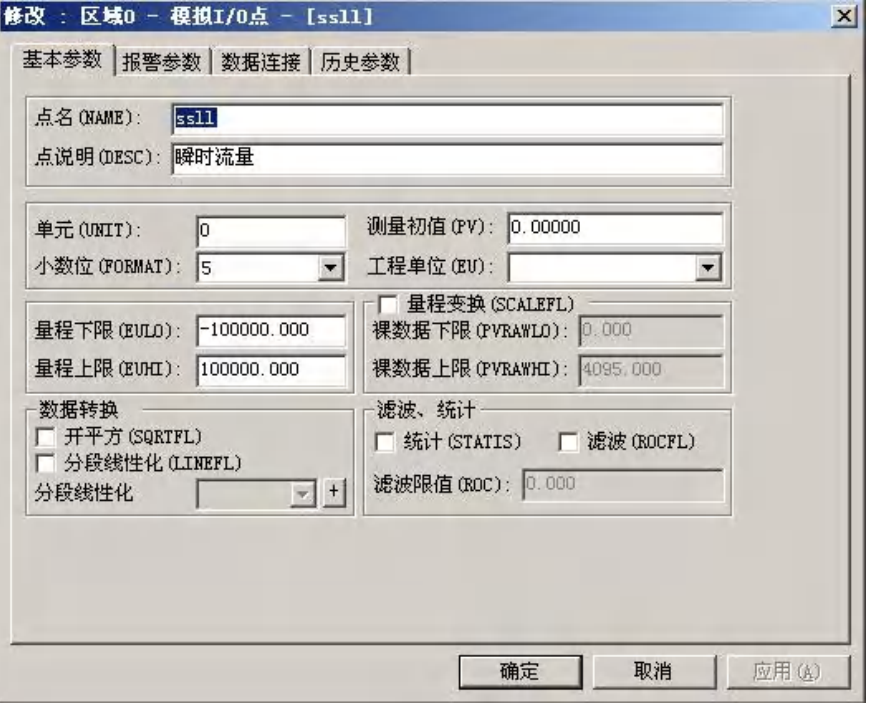

设置数据格式及地址偏移

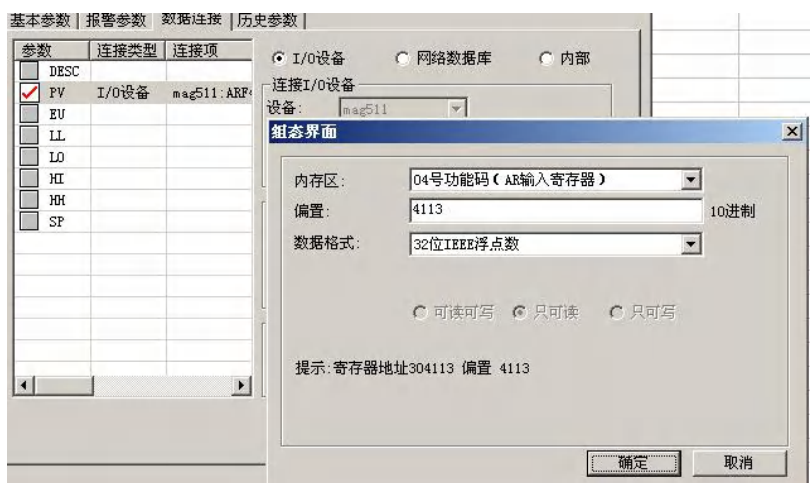

# 数据举例

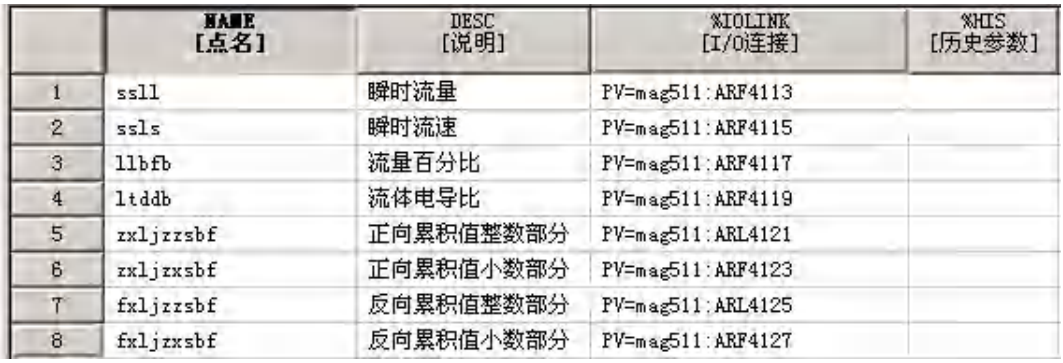

# 第四步: 创建窗口并连接变量

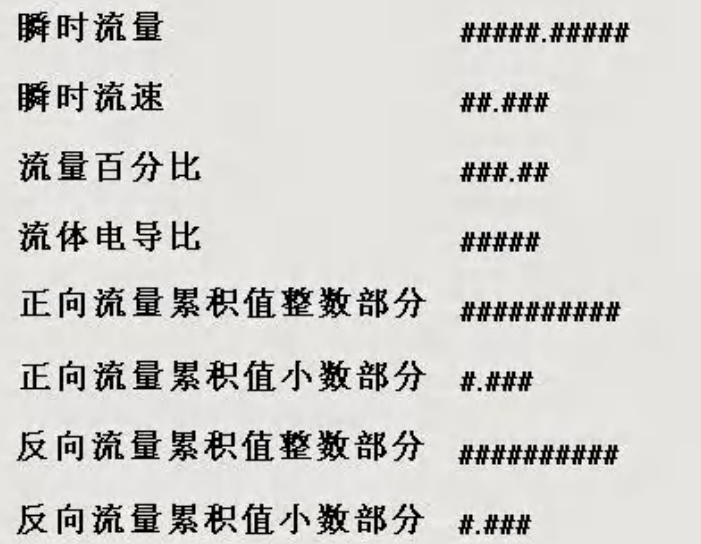

第五步: 运行工程

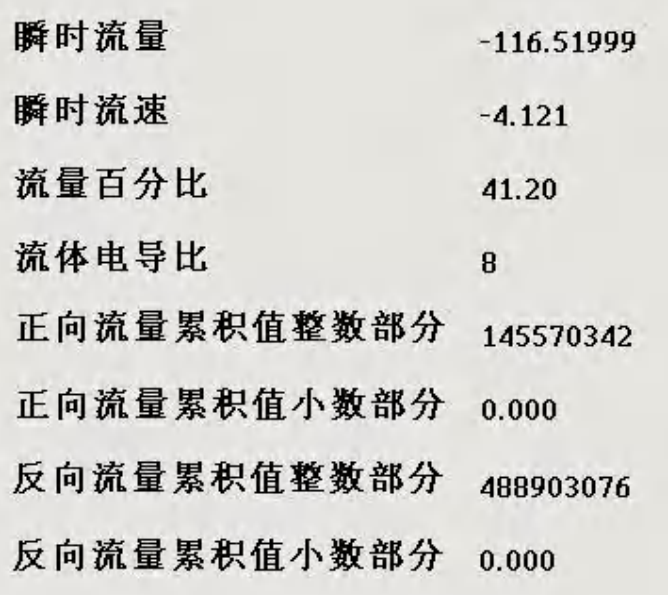

# <span id="page-24-0"></span>**6.MCGS** 通讯实例

说明使用方法 第一步: 创建一个工程,出现如下界面,选择设备窗口,双击。 de I作台: D:\MCGS\WORK\新建工程3.MCG 19865-0000 5 主控窗口 ◎ 设备窗口 图 用户窗口 8 实时数据库 计 运行策略 **Cold** 设备组态 设备窗口 新建窗口

选择设备工具箱,点击设备管理,把通用串口父设备和标准 MODBUSRTU 设备添加到工程。

1815-68 <br>工具名(T)<br>税告原(S)

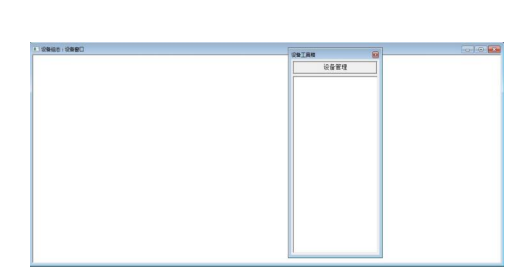

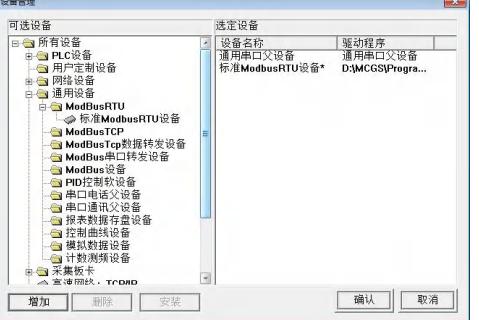

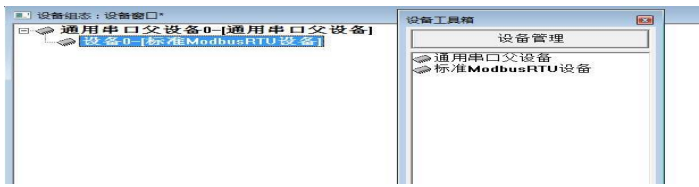

选择通用串口父设备 0 属性和设备 0 属性,进行如下设置。

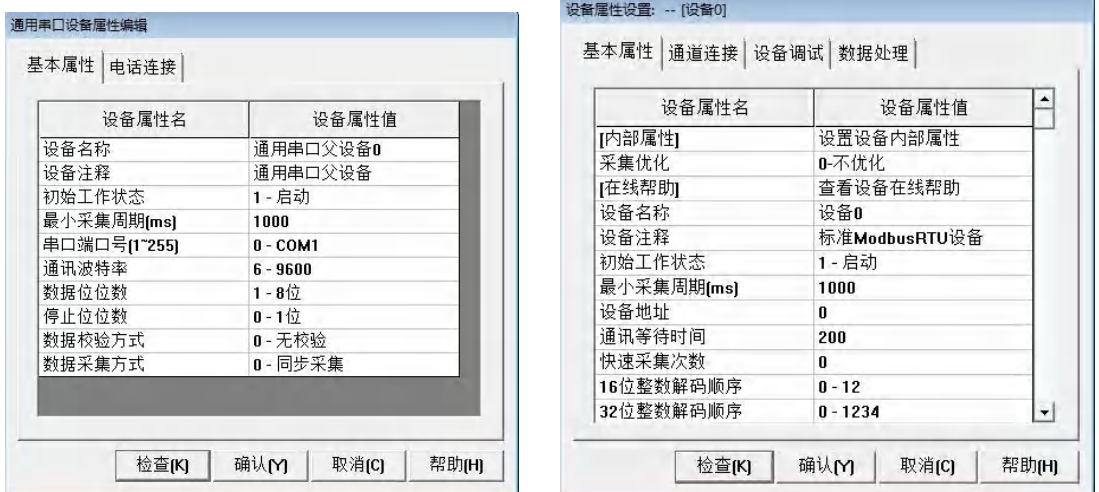

设备地址为 1,32 位浮点数解码顺序 0-1234,校验方式 0-LH[低字节, 高字节]。选择设置内 部属性。

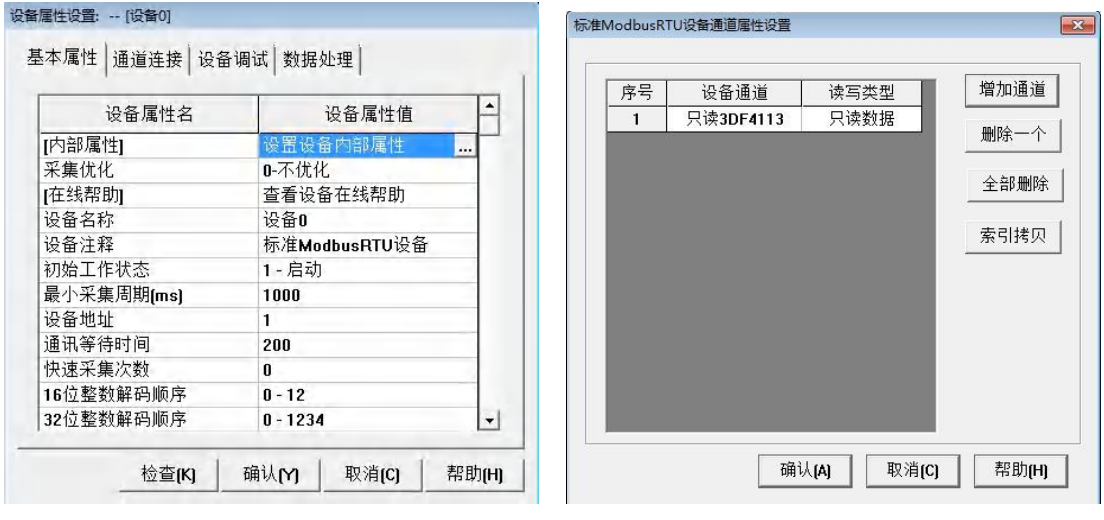

点击添加通道,出现如下界面。

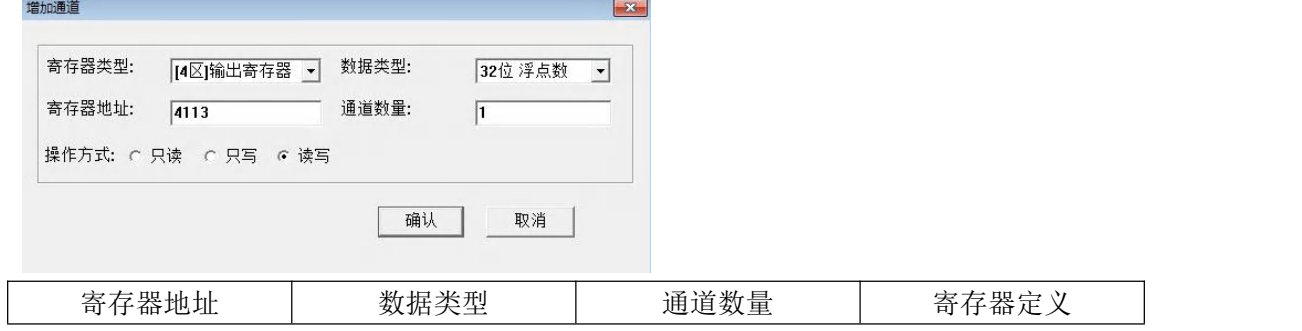

#### FM200电磁流量计转换器通讯协议

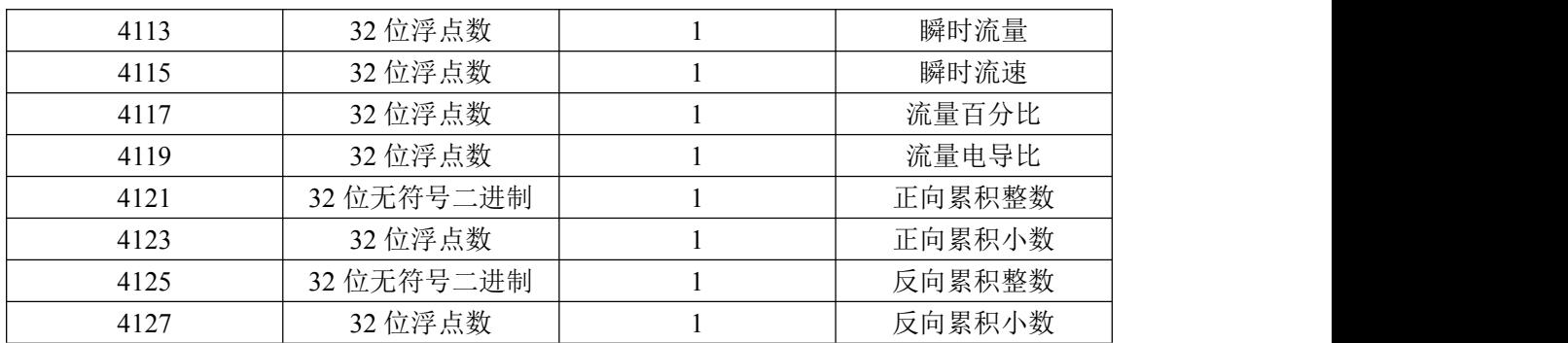

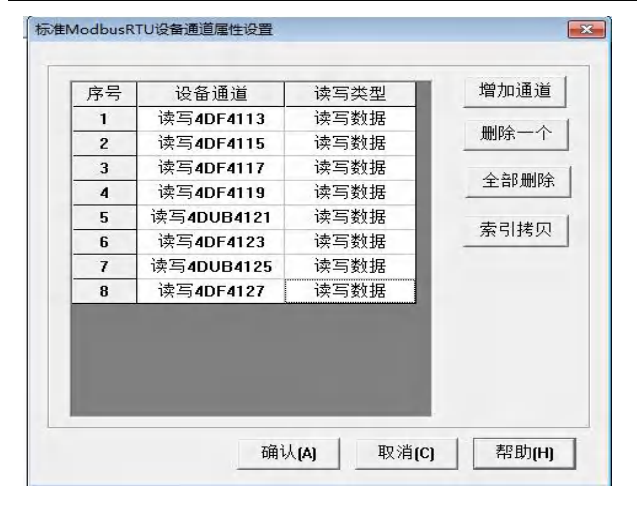

#### 选择通道连接

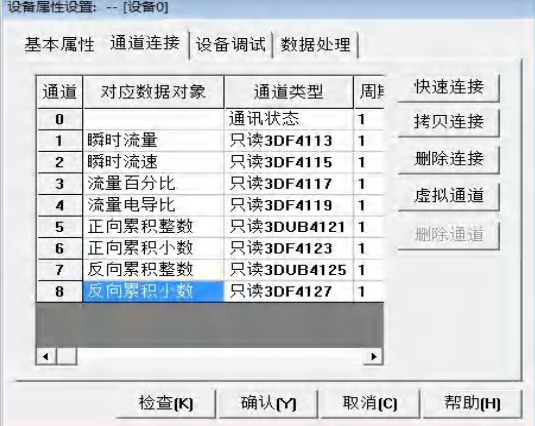

### 选择设备调试

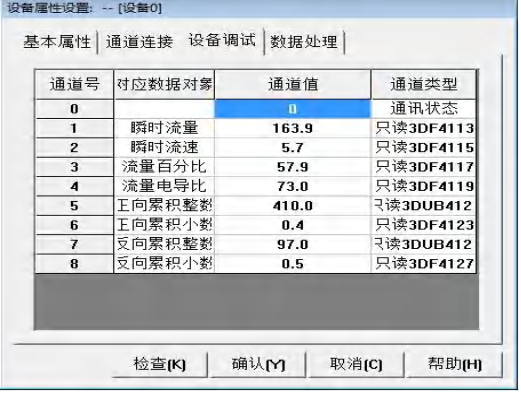